# Mobile Application Development Camera

Waterford Institute of Technology

November 22, 2016

<span id="page-0-0"></span>John Fitzgerald

# Android Development

Developing camera module

Framework supports various cameras and camera features Consider:

- Specify camera requirements in manifest
	- App only installable on device with camera?
- Still photo or video clip?
- Media available this app only or other?
	- Add to gallery?

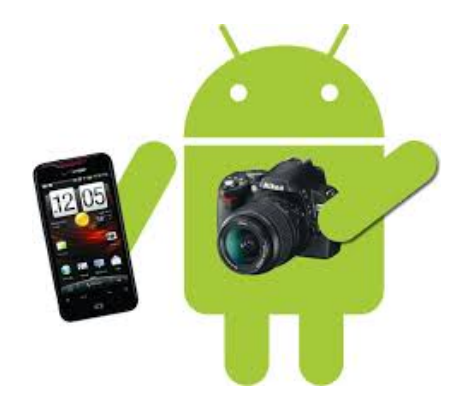

#### Camera Developer options

#### **Two approaches available**

- Use android camera API
	- Build customized app
- Use existing camera app
	- Use implicit intent
	- Similar to use of Maps app module in MyRent
	- Much simpler approach
	- But at a price

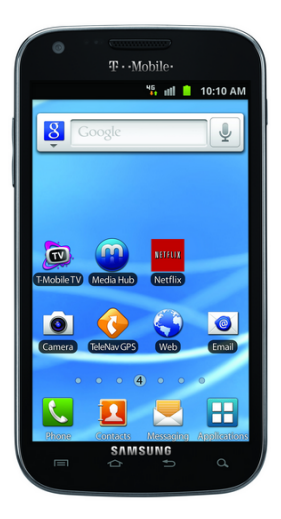

Building customized camera app (pre API 21)

Using deprecated **Camera API** Superceded in API 21

- Detect & access camera
- Create preview class
- Build preview layout
- Setup and register listeners
- Capture and save files
- Release camera when done

#### /∗interfaces∗/

SurfaceHolder.Callback, OnClickListener, Camera.ShutterCallback, Camera.PictureCallback /∗classes∗/ Camera

SurfaceView View

Building customized camera app (API 21)

#### package **android.hardware.camera2** Added in API 21

- Models camera as pipeline
- Input request to capture single frame
- Captures single image per request
- Outputs corresponding:
	- metadata packet
	- image buffers

#### /∗∗ Example classes ∗/

CameraCaptureSession CameraCharacteristics CameraDevice CameraManager CameraMetadata CaptureFailure CaptureRequest CaptureResult CameraAccessException

Using existing camera app

Use implicit intent

- Click camera button to start process
- Switches to new activity
- Take photo
- Save photo
- Returned to ResidenceFragment
- Image displayed as thumbnail

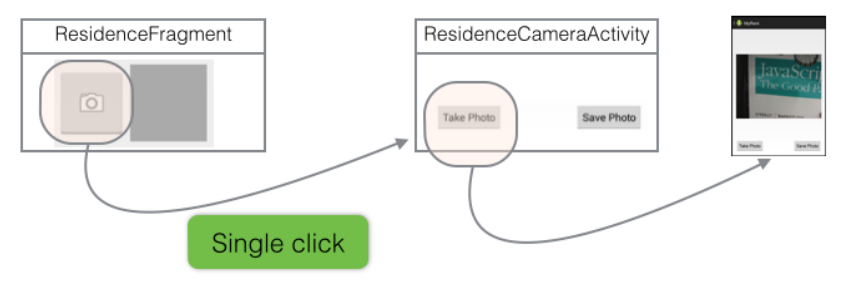

Using existing camera app

#### Display full-size photo

- Longpress thumbnail
- Switches to new activity
- Displays photo
- Use back or up button to return

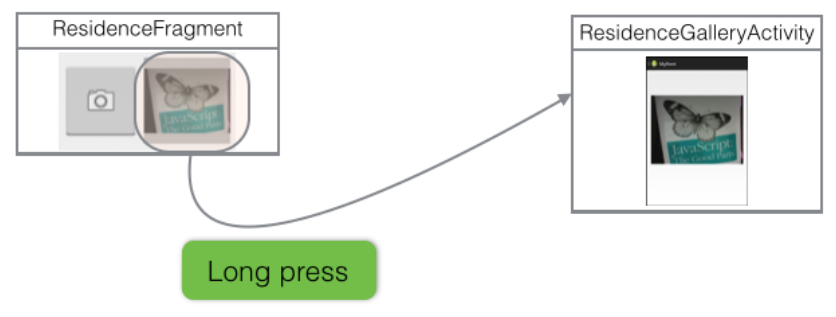

**Helpers** 

We begin with some helper methods

- Method to render photo ...
- ... that uses method to suitably scale image
	- getScaledDrawable(Activity a, String path)

```
/本本
* Render the photo on the ImageView
 *public static void showPhoto(Activity activity, Residence res, ImageView photoView)
 String path = activity.getFileStreamPath(res.plot).getAbsolutePath():BitmapDrawable b = getScaleDrawable(cativity, path);if (b != null)photoView.setImaaeDrawable(b):
```
#### $\div$  photo= "da6676c8-2dd9-48b7-aaf9-40edfe84baf7.png" (id=831706398384)

Model

We will add the photo filename to the model layer

- A String object to . . .
- **...** store the photo filename

```
public String photo;
public Residence()
 ſ
   \cdotsphoto = "photo";
```
#### Model where file serialization used

Include the usual JSON to facilitate serialization

```
private static final Strina JSON_PHOTO = "photo" :
public Residence(JSONObject json) throws JSONException
  \cdotsphoto = ison.getString(JSON_PHOTO);
```

```
public JSONObject toJSON() throws JSONException
  \cdotsjson.put(JSON_PHOTO, photo);
 return json;
```
Photo-taking process

#### Begins in ResidenceFragment

• Widgets and listener

private ImageView cameraButton; private ImageView photoView;

```
private void addListeners(View v)
  \sim \sim \simcameraButton = (ImageView) v.findViewById(R.id.camera_button);
  \sim \sim \simcameraButton.setOnClickListener(this);
```
Photo-taking process

Listener response to camera button press

- start activity
- expect photo filename in result

```
@Override
public void onClick(View v)
  switch (v.getId())
    \sim \sim \simcase R.id.camera button:
    Intent ic = new Intent(getActivity(), ResidenceCameraActivity.class);
    startActivityForResult(ic, REQUEST_PHOTO);
    break:
```
Photo-taking process

#### On successful taking of photo

- photo filename returned
- update model with returned filename
- render photo as thumbnail

```
@Override
public void onActivityResult(int requestCode, int resultCode, Intent data)
  switch (requestCode)
  \simcase REQUEST_PHOTO:
    String filename = data.getStringExtra(ResidenceCameraActivity.EXTRA_PHOTO_FILENAME);
    if (filename != null) {
      residence.ploto = filename;showPhoto(getActivity(), residence, photoView );
    break;
```
Display full-size photo

#### Set longpress listener

• ResidenceFragment implements View.OnLongClickListener

```
private void addListeners(View v)
  photoView = (ImageView) v.findViewById(R.id.myrent_imageView);
  \sim \sim \simphotoView.setOnLongClickListener(this);
```
Display full-size photo

#### Respond to longpress

- Stores this Residence id in ResidenceGalleryActivity intent
- Switches to ResidenceGalleryActivity

```
@Override
public boolean onLongClick(View v)
  Intent i = new Intent(getActivity(), ResidenceGalleryActivity.class);
  i.putExtra(EXTRA_RESIDENCE_ID, residence.id);
  startActivity(i);
  return true;
```
ResidenceCameraActivity

- Activity layout comprises
	- placeholder for photo
	- button to take photo
	- button to save photo
- Save button disabled pending photo shoot
- Up button behaves same as back button
	- returns to calling activity

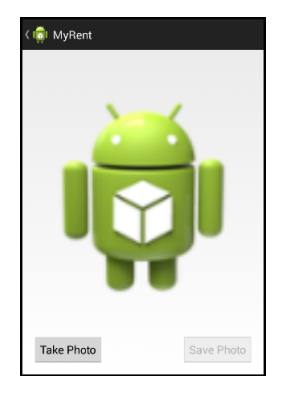

ResidenceCameraActivity: Take photo

• Widgets and listeners

```
private Button savePhoto;
private Button takePhoto;
@Override
protected void onCreate(Bundle savedInstanceState)
  savePhoto = (Button)findViewById(R.id.savePhoto);
 takePhoto = (Button)findViewById(R.id.takePhoto);
  savePhoto.setEnabled(false);
  savePhoto.setOnClickListener(this);
 takePhoto.setOnClickListener(this);
```
ResidenceCameraActivity: Take photo

• Program **Up** button to behave same as **Back** button

```
@Override
protected void onCreate(Bundle savedInstanceState)
   \cdotsgetActionBar().setDisplayHomeAsUpEnabled(true);
```
ResidenceCameraActivity: Take photo

• Program **Up** button to behave same as **Back** button

```
@Override
public boolean onOptionsItemSelected(MenuItem item)
  switch (item.getItemId())
  case android.R.id.home : onBackPressed():
                            return true;
                          : return super.onOptionsItemSelected(item);
  default
```
ResidenceCameraActivity: Take photo

• Use the device camera to capture image

```
@Override
public void onClick(View v)
  switch(v.getId())
    case R.id.takePhoto : onTakePhotoClicked(v);
                              break:
public void onTakePhotoClicked(View v)
  Intent cameraIntent = new Intent(android.provider.MediaStore.ACTION_IMAGE_CAPTURE);
  startActivityForResult(cameraIntent,CAMERA_RESULT);
  savePhoto.setEnabled(true);
```
#### ResidenceCameraActivity: Take photo

#### • Intent containing photo returned

```
@Override
protected void onActivityResult(int requestCode, int resultCode, Intent data)
  super.onActivityResult(requestCode, resultCode, data);
  switch (requestCode)
    case ResidenceCameraActivity.CAMERA_RESULT : processImage(data);
                                                  break;
```
#### ResidenceCameraActivity: Take photo

#### • Process returned image

```
private void processImage(Intent data)
  residencePhoto = (Bitmap) data.getExtras().get("data");if(\text{residencePhoto} == \text{null})Toast.makeText(this, "Photo shoot failed", Toast.LENGTH_SHORT).show();
  residenceImage.setImageBitmap(residencePhoto);
```
ResidenceCameraActivity: Take photo

#### • Declare static constants

private static final int  $CAMERA\_RESULT = 5$ ; public static final String EXTRA\_PHOTO\_FILENAME = "org.wit.myrent.photo.filename";

ResidenceCameraActivity: Save photo

• Widgets and listener

```
@Override
protected void onCreate(Bundle savedInstanceState)
  \sim \sim \simsavePhoto = (Button)findViewById(R.id.savePhoto);
  savePhoto.setEnabled(false);
  savePhoto.setOnClickListener(this);
```
ResidenceCameraActivity: Save photo

• When photo taken then save button enabled

```
@Override
public void onClick(View v)
  switch(v.getId())
  case R.id.savePhoto : onPictureTaken(residencePhoto);
                            break;
  ł
```
ResidenceCameraActivity: Save photo

- Create random filename
- Use helper method to save photo
- Put filename in intent & **setResult** to return to calling activity

```
private void onPictureTaken(Bitmap data)
 String filename = UUID.randomUUID() . toString() + ".png";if(writeBitmap(this, filename, data) == true) {
   Internet intent = new Internet():
    intent.putExtra(EXTRA_PHOTO_FILENAME, filename);
    setResult(Activity.RESULT_OK, intent);
 ł
 else fsetResult(Activity.RESULT_CANCELED);
 finish();
```
ResidenceFragment

- Retrieve photo filename from intent
- Update the model
- Invoke helper *showPhoto* to render image as thumbnail

```
@Override
public void onActivityResult(int requestCode, int resultCode, Intent data)
  \sim .
  switch (requestCode)
  case REOUEST_PHOTO:
    String filename = data.getStringExtra(ResidenceCameraActivity.EXTRA_PHOTO_FILENAME);
    if (filename != null) {
      residence.ploto = filename;showPhoto(getActivity(), residence, photoView );
    break;
```
### Camera CameraHelper

- Recall that photo already saved to device
- Obtain absolute path
- Render bitmap (scaled using helper)

```
/本本
* Render the photo on the ImageView
 * /
public static void showPhoto(Activity activity, Residence res, ImageView photoView)
 String path = activity.getFileStreamPath(res.photo).getAbsolutePath();
 BitmapDrawable b = getScaledbrawable(activity, path);if (b != null)photoView.setImageDrawable(b);
```
Camera **Gallery** 

- Longpress thumbnail in ResidenceFragment
- Switches to ResidenceGalleryActivity
	- ImageView widget declared: this to contain photo
	- Inflate xml layout: image placeholder
	- Invoke showPicture in onCreate

```
private ImageView photoView;
photoView = (ImaaeView) findViewBvId(R.id.residenceGallervImaae):
showPicture():
```
Gallery: Show picture

- Obtain Residence UUID from intent
- Use to get residence referrred to
- Invoke helper *showPhoto* to render image
- Return using Up or Back buttons

```
private void showPicture()
 UUID resId = (UUID)getInternet() .getSerializableExtra(ResidenceFragment .EXTRA\_RESIDENCE_ID);MvRentApp app = (MvRentApp) aetApplication():
 Portfolio portfolio = app.portfolio;
 Residence residence = portfolio.getResidence(resId);
 showPhoto(this, residence, photoView):
```